# PKI, X.509 CERTIFICATES AND HTTPS WEBSERVERS

Public Key algorithms, digital certificates and PKI

### **PRELIMINARIES**

### Symmetric/Asymmetric cryptography

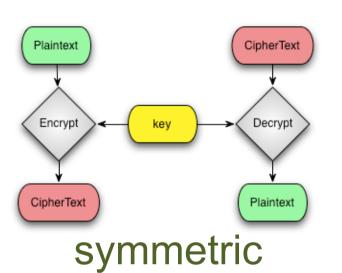

The encryption and decryption keys are the same or can be directly derived from each other. Both keys are kept secret.

Examples: 3DES, AES, Blowfish, RC4

Encryption/decryption keys are different and it is computationally unfeasible to derive them from each other.

The encryption key be distributed, the other has to be kept secret.

For this reason it is also called Public Key cryptography.

Examples: RSA, Diffie-Hellman, ElGamal

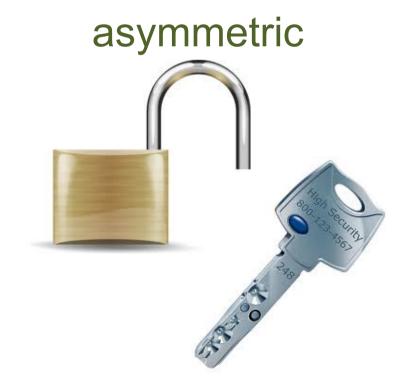

# Public Key cryptography: encryption/decryption

Alice

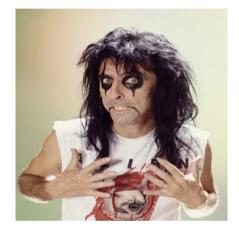

Alice wants to send a message *M* encrypted for Bob

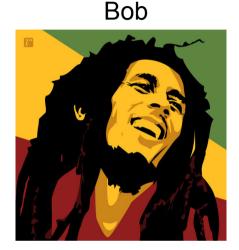

Gets Bob's public key  $B_{pub}$ (Somehow) verifies  $B_{pub}$  authenticity Encrypts M with  $B_{pub} \rightarrow C = F(B_{pub}, M)$ 

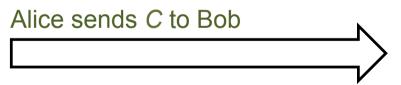

Decrypts C with Bob's private key  $B_{priv}$  $M = F(B_{priv}, C)$ 

- 1) Only Bob can decrypt C
- 2) Nobody "can" derive B<sub>priv</sub> from B<sub>pub</sub>
- 3) This procedure can be inverted to implement a digital signature

# Public Key cryptography: digital signature

Alice

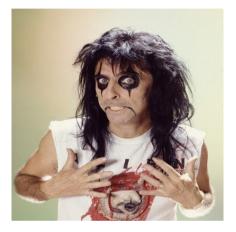

Alice wants to sign a message M so that Bob can verify its authenticity Bob

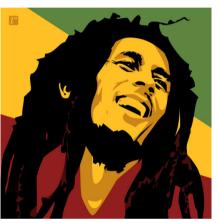

Gets his own private key  $A_{priv}$ Computes a hash of the message H(M)Signs H(M) with  $A_{priv} \rightarrow S = F(A_{priv}, H(M))$ 

Alice sends (H(M), S) to Bob

Computes a hash of the message H(M)Verify the signature by verifying the following:  $H(M) = F(A_{pub}, H(M))$ ?

- 1) Only Alice can sign M
- 2) Nobody can modify M and compute a valid signature S without knowing  $A_{priv}$
- 3) Alice can include a nonce (given by Bob) in the signature to avoid a third entity to reuse the same signature for the same message M

## RSA: key generation

- 1. Extract two "big" prime numbers *p* e *q* (random, secret)
- 2. Compute the RSA modulus:  $N = p \times q$
- 3. Compute  $\Phi(N) = (p 1)(q 1)$  (Eulero's function)
- 4. Randomly generates the the number  $e: 1 < e < \Phi(N)$  relatively prime to  $\Phi(N)$
- 5. Compute the number  $d: e \times d = 1 \mod \Phi(N)$ , or in other words e is the inverse of d in the group  $\Phi(N)$

PUBLIC KEY: (N, e)

PRIVATE KEY: d

Must be kept secret: p, q,  $\Phi(N)$ , d

- 1) to derive d from e an attacker should compute  $e^{-1}$  in  $\Phi(N)$
- 2)  $\Phi(N)$  is the number of integers less than or equal to n that are relatively prime to N 2.1) to compute  $\Phi(N)$  an attacker should know p and q (otherwise it's unfeasible)
- 3) it is computationally unfeasible to factorize the product of two "big enough" prime numbers

#### RSA tranformations

RSA transformation is simply a modular exponentiation with respectively the public private key

**ENCRYPTION** 

**DECRYPTION** 

$$X \Longrightarrow X^e \mod N \Longrightarrow Y \Longrightarrow Y^d \mod N \Longrightarrow X$$
 ciphertext

**SIGNATURE** 

**VERIFICATION** 

$$X \stackrel{\longrightarrow}{\longrightarrow} X^d \mod N \stackrel{\longrightarrow}{\longrightarrow} Y \stackrel{e}{\longrightarrow} Y^e \mod N \stackrel{\longrightarrow}{\longrightarrow} X$$
 signed text

### RSA with mathematica

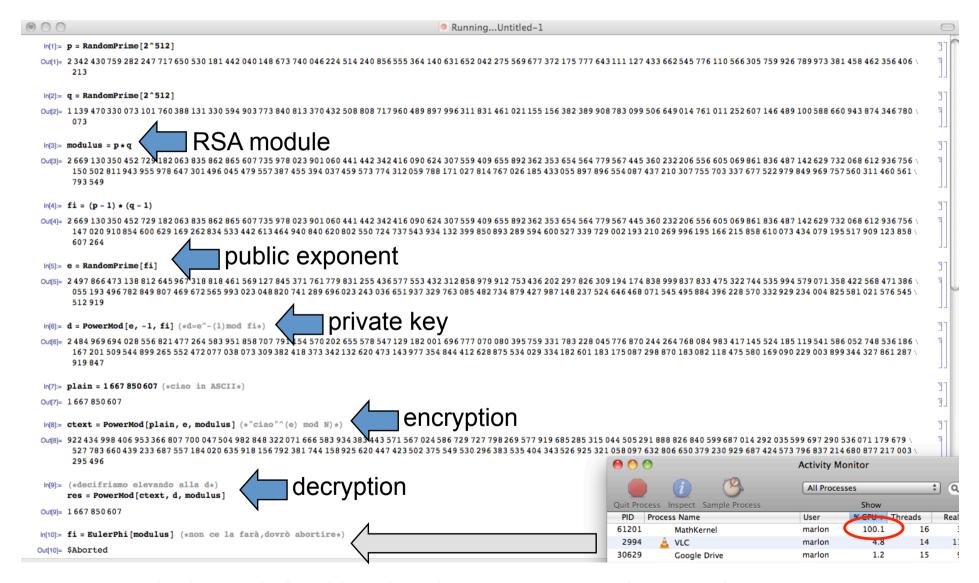

...not exactly the real algorithm, but the concepts are the same!

#### Diffie-Hellman Key exchange alogorithm

Public:  $\alpha$ , p

Secret: x, y

GOAL: exchange a common secret that only Alice and Bob can derive

Random x

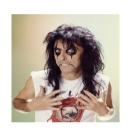

$$\xrightarrow{\alpha^{\mathbf{x}} \bmod p}$$

$$\xrightarrow{\alpha^{\mathbf{y}} \bmod p}$$

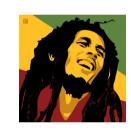

Random y

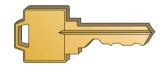

**COMMON KEY** 

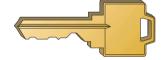

$$K = (\alpha^y)^x \mod p$$

$$K = (\alpha^x)^y \mod p$$

- 1) Common secret number exchanged with an asymmetric algorithm
- **2)** to compute K from  $(\alpha^x \mod p)$  and  $(\alpha^y \mod p)$  an attacker should be able to compute the discrete logarithm  $x = \log_{\alpha}(\alpha^x \mod p)$  and  $y = \log_{\alpha}(\alpha^y \mod p)$ ...
- 3) ...which is computationally unfeasible for an attacker with "limited computational resources"

#### How does Alice obtain Bob's public key?

- Everything's perfect, you believe that nobody can break the public key algorithms if the numbers are "big enough"
- How are the public keys distributed?
  - In a network with n nodes, n(n-1)/2 keys have to be distributed!
  - What if my private key is lost or stolen? Should I need to notify all the remaining (n-1) nodes to revoke my public key?
  - Solution: centralized or opportunistic distribution! (obvious, the public key don't have to be kept secret!)
- OK, the scalability issue is solved, but how can I be sure that a public key is authentic? How can Alice get the public key of Bob and be sure that it's really his?

#### SOLUTION:

 A trusted third party that issues some kind of proof that a public key is really related to a given identity

# Public Key Certificate

- A public key certificate is a data structure that binds a public key (and therefor the related private key) to the the identy of the legitimate owner → CERT<sub>ID</sub>:{ID, Pub<sub>ID</sub>}
- The binding between {ID, Pub<sub>ID</sub>} is granted by a trusted certification authority that signs CERT<sub>ID</sub>
- Provided that we have the CA's public key, we can verify the CA signature and therefor verify the public key authenticity

#### **EXAMPLE**:

CA issues a public certificate for bob CERT<sub>bob</sub> CERT<sub>bob</sub> contains:

- 1) Pub<sub>bob</sub>
- 2) CA identity CA<sub>id</sub>
- 3) CA signature of CERT<sub>bob</sub>

Once I have the authentic Pubbob, I just need to verify that the party I'm communicating with is actually Bob (i.e.: it has the private key)

To do so, I perform a simple challenge/response mechanism. I extract a nonce and challenge Bob to sign this random number. Since the public key is authentic, and Bob couldn't know the random number, only the real Bob can sign the nonce correctly (and I can verify it)

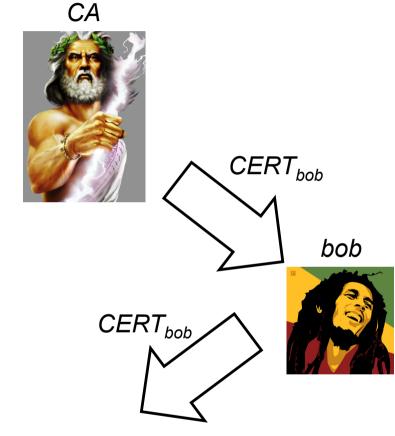

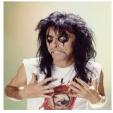

- alice
- I trust CA and I have CA's public key
- Verify CA signature CERT<sub>bob</sub> → OK!
- Pub<sub>bob</sub> is authentic
- I can encrypt a message for Bob

## Challenge/Response concept

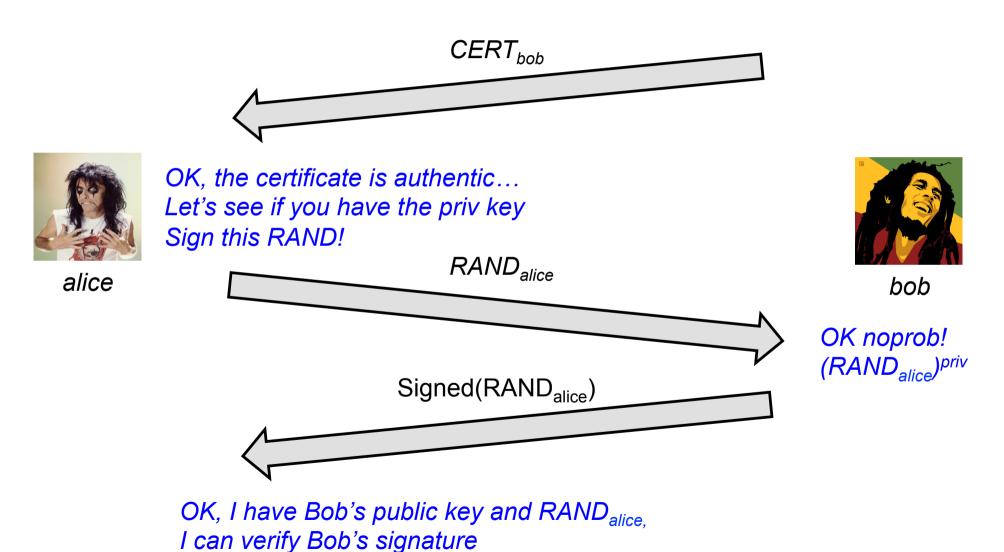

## Public Key Infrastructure

- A PKI consists of the protocols, the policies and the cryptographic mechanism used to manage the management of public key certificate
  - Creation, distribution, revocation, etc...
- A PKI requires the definition of:
  - Certificate format
  - Relationship among CAs
  - Mechanisms and policies for issuing and revoking certificate
  - Storage services
- Typical certificate format: X.509

## X.509 format (high level)

Version, Validity, Serial Number, and others...

**CA** Identity

Subject Identity

Subject Public Key

**CA Siganture** 

## X.509 certificate: real example

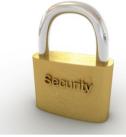

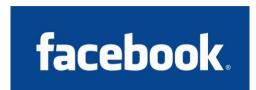

marlon@ubuntu:~/Desktop\$ openssl x509 -in www.facebook.com

MIIGMiCCBRagAwIBAgIQDG/IWVf6H1/JZvvf5lzb5iANBgkqhkiG9w0BAQUFADBm MOswCOYDVOOGEwJVUzEVMBMGA1UEChMMRG1naUN1cnOgSW5iMRkwFwYDVOOLExB3 d3cuZGlnaWNlcnOuY29tMSUwIwYDV00DExxEaWdp02VvdCBIaWdoIEFzc3VvYW5i ZSBDQS0zMB4XDTEwMTExNTAwMDAwMFoXDTEzMTIwMjIzNTk10VowajELMAkGA1UE BhMCVVMxEzARBgNVBAgTCkNhbGlmb3JuaWExEiAOBgNVBAcTCVBhbG8gOWx0bzEX MBUGA1UEChMORmFiZWJvb2ssIEluYv4xGTAXBgNVBAMTEHd3dv5mYWNIYm9vav5i b20wgZ8wDQYJKoZIhvcNAQEBBQADgY0AMIGJAoGBAMHffWNBvcTk+mUzE3jVYjeW p2HzsZa/I466h6ftB/neLeuox7ytd6ZejQMDNuNN99Dxg2byty4zFr4mD11BFn// twCe+g6ZFWxSGtcKxg375AciP9sEpLZppe3Wh7aIxYP16Maz/8AOH52ihXDtonYU e3A+77BCCzjWggAj3WN1AgMBAAGjggNaMIIDVjAfBgNVHSMEGDAWgBRQ6n0J2yn7 EI+e5QEg1N55mUiD9zAdBgNVHQ4EFgQUqldKM7bs1W6BE6Y2XvR7Q1jzj0QwKQYD VRORBCIWIIIQd3d3LmZhY2Vib29rLmNvbYIMZmFjZWJvb2suY29tMHsGCCsGAQUF BwEBBG8wbTAkBggrBgEFBQcwAYYYaHR0cDovL29jc3AuZGlnaWNlcnQuY29tMEUG CCsGAQUFBzAChjlodHRwOi8vY2FjZXJ0cy5kaWdpY2VydC5jb20vRGlnaUNlcnRI aWdoQXNzdXJhbmNlQ0EtMy5jcnQwDgYDVR0PAQH/BAQDAgWgMAwGA1UdEwEB/wQC MAAwZQYDVROfBF4wXDAsoCggKIYmaHROcDovL2NybDMuZGlnaWNlcnQuY29tL2Nh Mv0vMDEwaS5icmwwLKAgoCiGJmh0dHA6Lv9icmw0LmRpZ2liZXJ0LmNvbS9iYTMt MjAxMGkuY3JsMIIBxgYDVR0gBIIBvTCCAbkwggG1BgtghkgBhv1sAQMAATCCAaQw OgYIKwYBBQUHAgEWLmh0dHA6Ly93d3cuZGlnaWNlcnQuY29tL3NzbC1jcHMtcmVw b3NpdG9veS5odG0wggFkBggrBgEFB0cCAiCCAVYeggFSAEEAbgB5ACAAd0BzAGUA IABVAGYAIABOAGgAaQBzACAAQwBlAHIAdABpAGYAaQBjAGEAdABlACAAYwBvAG4A cwB0AGkAdAB1AHQAZQBzACAAYQBjAGMAZQBwAHQAYQBuAGMAZQAgAG8AZgAgAHQA aABlaCAARABpAGcAaQBDAGUAcgBOACAAQwBQAC8AQwBQAFMAIABhAG4AZAAgAHQA aABlaCAAUgBlaGwAeQBpAG4AZwAgAFAAYQByAHQAeQAgAEEAZwByAGUAZQBtAGUA bgB0ACAAdwBoAGkAYwBoACAAbABpAG0AaQB0ACAAbABpAGEAYgBpAGwAaQB0AHkA IABhAG4AZAAgAGEAcgBlACAAaQBuAGMAbwByAHAAbwByAGEAdABlAGQAIABoAGUA cgBlaGkAbgAgAGIAeQAgAHIAZQBmAGUAcgBlAG4AYwBlAC4wHQYDVR0lBBYwFAYI KWYBBOUHAWEGCCsGAOUFBWMCMAOGCSgGSIb3DOEBBOUAA4IBAOA1M16OP60C/t6S Op4S9+8Wao26ZqBarmZ2vEoSE+OS1vcPlLwBlSDo8P2sZt4kGK/uor9fo+xectYg GtLGjwcNev+lj30Hf06ZgQBqjYCnjcAAFsUd2AY39+wD6KK0QFyVdQwUAdF1p1aY 8DggH3cVeau14wQKd8nDtZlXdk8ObncaYTdvmrpTUT9RPpXAtMQgl+kmE0DDGeRB 2Sb30UvyoaTDtQXFvuJlhcspgGHW14e6yCX+hXG70mZjUkkLHWqAYkM8J/w8Khwu ggeCEJjrS1ovfLGPXDkAxC9xtb3+v2DdAEOj8xCWg/hvleSrYh1SBXmU1zHyHHVE vieOb6nD

----END CERTIFICATE----

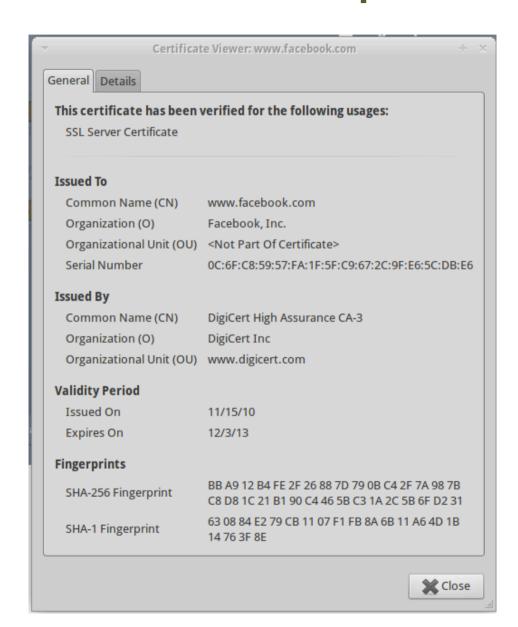

### X.509 certificate: real example

```
Version: 3 (0x2)
Serial Number:
  0c:6f:c8:59:57:fa:1f:5f:c9:67:2c:9f:e6:5c:db:e6
Signature Algorithm: sha1WithRSAEncryption
Issuer: C=US, O=DigiCert Inc, OU=www.digicert.com, CN=DigiCert High Assurance CA-3
Validity
  Not Before: Nov 15 00:00:00 2010 GMT
  Not After: Dec 2 23:59:59 2013 GMT
Subject: C=US, ST=California, L=Palo Alto, O=Facebook, Inc., CN=www.facebook.com
Subject Public Key Info:
  Public Key Algorithm: rsaEncryption
  RSA Public Key: (1024 bit)
    Modulus (1024 bit):
       00:c1:df:7d:63:41:bd:c4:e4:fa:65:33:13:78:d5: (... cut...) 0b:38:d6:82:00:23:dd:63:75
    Exponent: 65537 (0x10001)
X509v3 extensions: (cut)
  X509v3 Subject Key Identifier:
    AA:57:4A:33:B6:EC:D5:6E:81:13:A6:36:5E:F4:7B:43:58:F3:8F:44
  X509v3 Subject Alternative Name:
    DNS:www.facebook.com, DNS:facebook.com
  X509v3 Key Usage: critical
    Digital Signature, Key Encipherment
  X509v3 Basic Constraints: critical
    CA:FALSE
  X509v3 Extended Key Usage:
    TLS Web Server Authentication. TLS Web Client Authentication
Signature Algorithm: sha1WithRSAEncryption
25:33:5e:90:3f:ad:02:fe:de:92:d2:9e:12:f7:ef:16:6a:8d: (... cut...) 8e:6f:a9:c3
```

## Certificate Signing Request

- A certificate signing request (also CSR or certification request) is a message sent from an applicant to a certificate authority in order to apply for a digital identity certificate
- The most common format for CSRs is the PKCS#10 specification
- Operations:
  - the applicant first generates a key pair, keeping the private key secret
  - the applicant generates a CSR contains information identifying herself (X.509 subject field), optional X.509 extensions (e.g. key usage: RSA authentication for web servers) and the public key chosen by the applicant
  - The CSR may be accompanied by other credentials or proofs of identity required by the certificate authority, and the certificate authority may contact the applicant for further information

Let's build our own certification authority

### **OPENSSL X509 TUTORIAL**

## OpenSSL

- OpenSSL is a cryptography toolkit implementing the Secure Sockets Layer (SSL v2/v3) and Transport Layer Security (TLS v1) network protocols and related cryptography standards required by them
  - www.openssl.org
- Main component
  - Cryptography library: libcrypto
  - SSL/TLS protocol library: libssl
  - openssl program
- The openssl program is a command line tool for using the various cryptography functions of OpenSSL's crypto library from the shell. It can be used for
  - Creation and management of private keys, public keys and parameters
  - Public key cryptographic operations
  - Creation of X.509 certificates, CSRs and CRLs
  - Calculation of Message Digests
  - Encryption and Decryption with Ciphers
  - SSL/TLS Client and Server Tests
  - Handling of S/MIME signed or encrypted mail
  - Time Stamp requests, generation and verification

# Create a CA and sign certificate request with openssl

#### Typical workflow

- 1. Generate the RSA key pair for our CA
- 2. Create a self-signed certificate for our CA
- 3. Generate the RSA key pair for the web server
- 4. Generate a CSR for the web server
- 5. Sign the CSR with the CA private key

#### Very simple Lab-pki

- Create the CA and issue the certificates (single level certification ROOT\_CA→certificate) with openssl from the host machine
- Create a netikit lab (Lab9-pki) with just one VM (with a TAP 10.0.0.1,10.0.0.2) that will be our test web server
- Setup Apache2 for a HTTPS website

## Create the CA keys

#### Prepare our CA folder and the serial number file

```
marlon@marlon-vmxbn:~/Labs$ mkdir cgrlCA
marlon@marlon-vmxbn:~/Labs$ cd cgrlCA/
marlon@marlon-vmxbn:~/Labs/cgrlCA$ echo -e "01\n" > serial
```

#### Create the CA key pair

```
marlon@marlon-vmxbn:~/Labs/cgrlCA$ openssl genrsa -out ca.key 2048
Generating RSA private key, 2048 bit long modulus
......+++
e is 65537 (0x10001)
```

# Generate the CA self signed certificate

This command will create a self signed certificate, i.e. a certificate where the issuer and the subject are the same entities

```
marlon@marlon-vmxbn:~/Labs/cgrlCA$ openssl reg -new -x509 -days
3650 -key ca.key -out ca.crt
You are about to be asked to enter information that will be
incorporated
into your certificate request.
What you are about to enter is what is called a Distinguished Name
or a DN.
There are quite a few fields but you can leave some blank
For some fields there will be a default value,
If you enter '.', the field will be left blank.
Country Name (2 letter code) [AU]:IT
State or Province Name (full name) [Some-State]:
Locality Name (eq, city) []:Rome
Organization Name (eq, company) [Internet Widgits Pty Ltd]:cgrlCA
Organizational Unit Name (eg, section) []:
Common Name (eq, YOUR name) []:cqrl-cert-authority
Email Address []:ca@cgrl.edu
```

# Let's take a look at our first certificate

```
marlon@marlon-vmxbn:~/Labs/cgrlCA$ openssl x509 -in ca.crt -text -noout
Certificate:
   Data:
        Version: 3 (0x2)
        Serial Number:
            b6:ef:85:6f:71:e5:68:bb
        Signature Algorithm: shalWithRSAEncryption
        Issuer: C=IT, ST=Some-State, L=Rome, O=cgrlCA, CN=cgrl-cert-authority
                                                            emailAddress=ca@cgrl.edu
        Validity
            Not Before: May 24 10:44:00 2012 GMT
            Not After: May 22 10:44:00 2022 GMT
        Subject: C=IT, ST=Some-State, L=Rome, O=cqrlCA, CN=cqrl-cert-authority/
                                                            emailAddress=ca@cgrl.edu
        Subject Public Key Info:
            Public Key Algorithm: rsaEncryption
                Public-Key: (2048 bit)
                Modulus:
                    00:a1:2c:f1:bf:a2:af:4a:3a:6e:f7:e7:13:b5:42:
                    32:4c:2c:d2:3b:0f:09:68:d6:67:6e:af:05:23:a8:
                    59:eb:ef:85:19:7c:75:18:
```

# Let's make the web server keys and CSR

Create the subject's (i.e. our web server) key pair

```
marlon@marlon-vmxbn:~/Labs/cgrlCA$ openssl genrsa -out server.key 1024
Generating RSA private key, 1024 bit long modulus
.+++++
e is 65537 (0x10001)
```

Create the subject's CSR. This certificate will be signed with the CA's private key

```
marlon@marlon-vmxbn:~/Labs/cgrlCA$ openssl req -new -key server.key -out server.csr

Country Name (2 letter code) [AU]:IT
State or Province Name (full name) [Some-State]:
Locality Name (eg, city) []:Rome
Organization Name (eg, company) [Internet Widgits Pty Ltd]:
Organizational Unit Name (eg, section) []:
Common Name (eg, YOUR name) []:testssl.cgrl.edu

Email Address []:testssl@cgrl.edu

This has to be
The web site FQDN
```

## **CSR** signing

#### This command will sign the CSR with the CA's private key

```
marlon@marlon-vmxbn:~/Labs/cgrlCA$ openssl x509 -req -in server.csr -out
server.crt -sha1 -CA ca.crt -CAkey ca.key -CAserial serial -days 3650
Signature ok
subject=/C=IT/ST=Some-State/L=Rome/O=Internet Widgits Pty Ltd/
CN=testssl.cgrl.edu/emailAddress=testssl@cgrl.edu
Getting CA Private Key
```

#### Dump the signed certificate

How to protect our web server

# HTTPS SERVER WITH APACHE2

## Let's configure Apache2

We are going to create a virtual host for the website "testssl.cgrl.edu" in the netkit lab "Lab9-pki"

Configuration file, keys and certificate already in server:root/ Webserver media file and index.html in server:/var/www/testssl

Set-up everything properly before enabling the new site

- Configuration file testssl.cgrl.edu goes into /etc/apache2/site-available
- Keys and Certificate in the proper directory (see the conf file)

Run the following commands:

```
server# a2ensite testssl.cgrl.edu
server# a2enmod ssl
server# /etc/init.d/apache2 start
```

Enable our HTTPS web site

Enable Apache2 SSL module

Start Apache2 (or "restart" if already up)

## testssl.cgrl.edu config file

```
IfModule mod ssl.c>
<VirtualHost default :443>
DocumentRoot "/var/www/testssl"
ServerName testssl.cgrl.edu:443
ServerAdmin testssl@cgrl.edu
SSLEngine On
SSLCipherSuite HIGH: MEDIUM
SSLProtocol all -SSLv2
SSLCertificateFile /etc/apache2/ssl/server.crt
SSLCertificateKeyFile /etc/apache2/ssl/server.key
SSLCertificateChainFile /etc/apache2/ssl/ca.crt
SSLCACertificateFile /etc/apache2/ssl/ca.crt
<Directory "/var/www/testssl">
        Options Indexes
        AllowOverride None
        Allow from from all
        Order allow, den
</Directory>
</VirtualHost>
</IfModule>
```

### Connect to the server

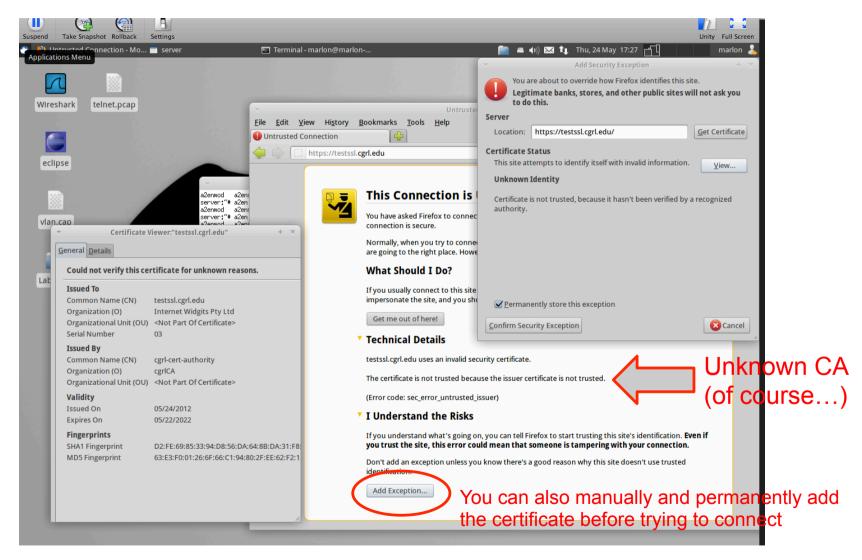

Note: append the following line to the file /etc/hosts on the host machine testssl.cgrl.edu 10.0.0.2

### TLSv1 trace with our certificate

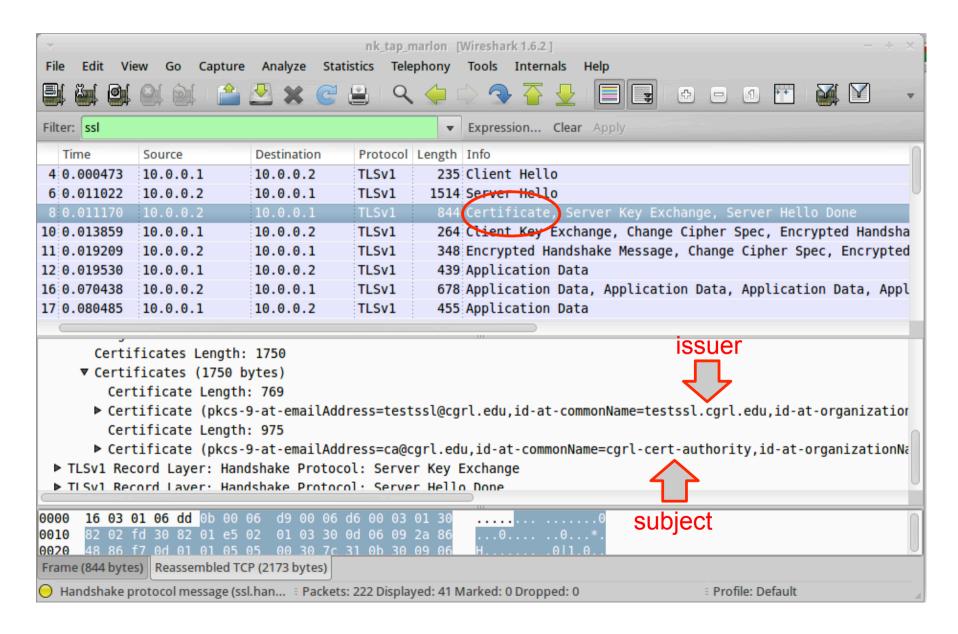

## HTTP plaintext auth over SSL

- Safest way to authenticate via HTTP, better then digest auth
- You first create a secure channel with the authenticated web server
- You send authentication credential in clear (from the HTTP point of view) but inside the secure (encrypted/authenticated) channel
- The test website already have the following password protected directory

```
<Directory "/var/www/testssl/secret">
    AuthType Basic
    AuthName "Username and Password Required"
    AuthUserFile /etc/apache2/.htpasswd
    Require valid-user
</Directory>
```

To try it you need to grant access to a new user, for example: uid "007" password "jamesbond"

```
server# htpasswd -c -m /etc/httpd/.htpasswd 007
New password:
```

# Client authentication via X509 certificate

- The client may authenticate itself with a X509 certificate
- To do so we need to
  - 1. Configure the web server to force SSL client authentication

```
<Directory "/var/www/testssl/cert-required">
    SSLVerifyClient require
    SSLVerifyDepth 1
</Directory>
```

2. Create a client certificate and configure the web browser to use it (exported it in PCKS 12 format. NOTE: to use it with firefox you need to enable SSL renegotiation. With (my) chrome (v. 15.0.874.106 (Developer Build 107270 Linux) Ubuntu 11.10) it's already OK)

```
server# openssl genrsa -out client.key 1024
server# openssl req -new -key client.key -out client.csr
server# openssl x509 -req -in client.csr -out client.crt -sha1 -CA
ca.crt -CAkey ca.key -CAserial serial -days 3650
server# openssl pkcs12 -export -in client.crt -inkey client.key -
out client.p12
```